## LPS 230

# **Web Visualisation**

The LPS device (Low Power System) can display the status information as web visualisation via a web browser.

By way of the LPS device's network interface, a web browser can be used to present the status information. Accessing the LPS device and the additional scope for web visualisation at the LPS device depend on which options have been acquired in purchasing the LPS device.

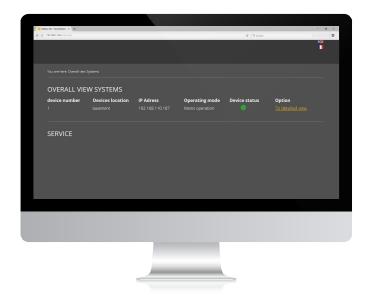

#### Connection:

The LPS device is incorporated into a local network in order to utilise web visualisation. The corresponding LPS device is selected by entering the IP address in the web browser address line. The IPO address is in the LPS device. Access to the LPS device in the network needs to be administered and set up by an IT department with due responsibility.

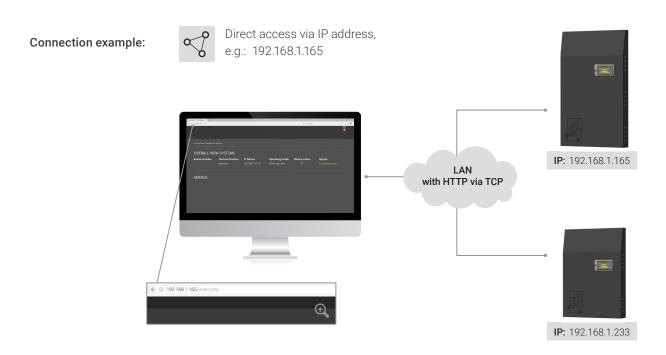

### Variants:

- Basic version Network and web visualisation
- Extension package 1 Web control incl. web visualisation
- Extension package 2 Web control incl. web visualisation + building visualisation

#### Basic version Network and web visualisation:

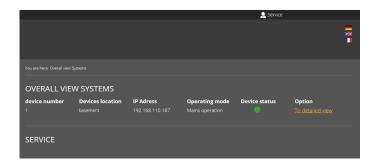

Software basic package for monitoring LPS device in a web browser; no limitations are imposed on browser selection.

No additional installations needed in the network. The user is provided with an overview of the devices in real time simply by entering the IP address of the LPS device in the web browser. There is no need for any data to be imported or read-in

#### Extension package 1 Web control incl. web visualisation:

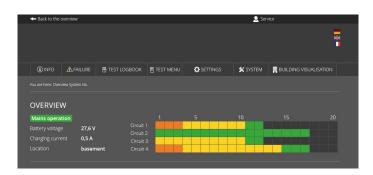

Package 1 for monitoring and controlling LPS devices in a web browser; no limitations are imposed on browser selection.

No additional installations needed in the network. The user is provided with all the data in real time simply by entering the IP address of the LPS device in the web browser. There is no need for any data to be imported or read-in.

The luminaires are automatically sorted by load circuits. Dynamic and self-explanatory display of states, alarms and signals of all luminaires and system components, display of readings and status of charging unit and battery. Clear overview of the load circuits with luminaires and their configurations and mounting locations. Start and end of function tests for individually selectable times incl. test logging and presentation of battery discharge curves during the operation duration test. Resetting luminaires in the non-maintained mode (spaces darkened on account of operating conditions), signal and alarm memory with extensive filter and selection possibilities (test logbook function), logging all events, print and file export functions for all memories (test logbook), tables, overviews and views, user and rights management with several password-protected user profiles.

### Extension package 2 Building visualisation incl. web control + web visualisation:

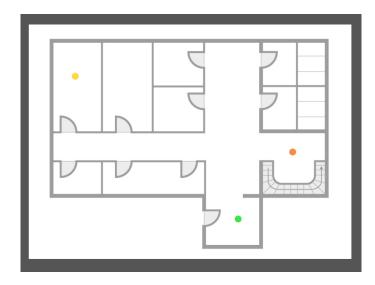

Package 2 for monitoring and controlling LPS devices in a web browser incl. building visualisation supplements Extension package 1.

All options of the first extension package and the building visualisation extension are available.

Activating building visualisation presents you with the emergency lighting in the building. Visualisation provides the user with a rapid overview of all luminaires connected to the LPS device and of the LPS device itself.

You can - at any time - glance over the status of the system and luminaires and immediately react in the event of a fault. Building visualisation also helps users (including those from outside) to quickly orientate themselves within the building.